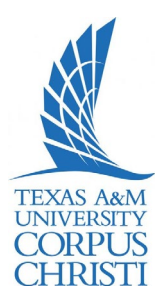

#### **Phone Screen Icons**

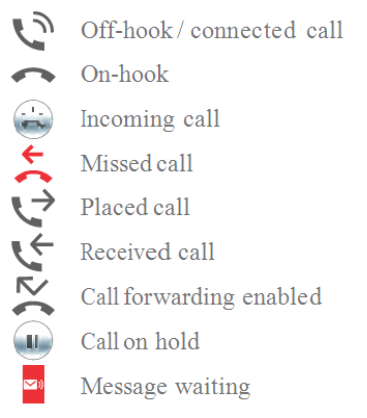

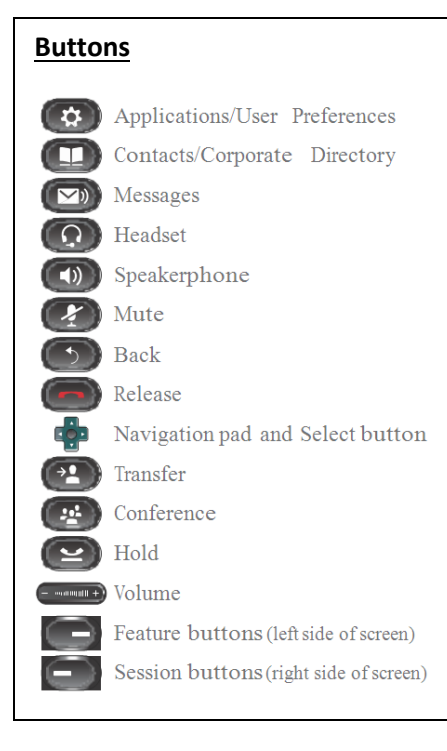

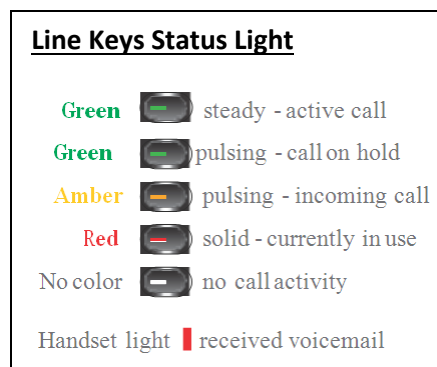

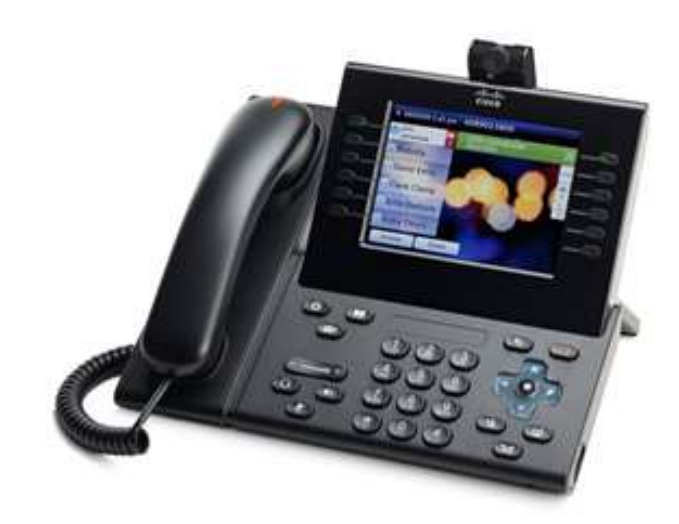

#### *Cisco Unified IP Phone 9971*

#### **Feature Icons**

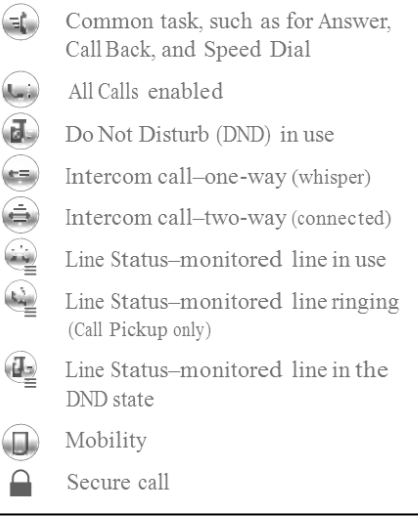

#### **Handset, Speaker, or Headset Volume**

*To adjust the volume during an active call:*

- Press the **up** or **down Volume** button.
- Press the **Save** soft key to save the volume setting.

#### **Ringer Volume**

*To adjust the volume while not on an active call:*

- Press the **up** or **down Volume** button to hear a sample ring.
- Press the **up** or **down Volume** button to adjust the volume to the desired level.

**Note: Soft Keys**—Options displayed on the screen which change depending on which features you are accessing. **Navigation Button**—Allows you to

scroll through menu items and highlight items on display screen.

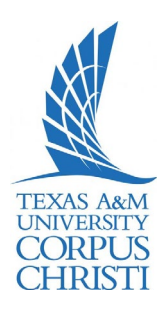

#### **Place a Call**

- Internal calls on campus: Dial 4-digit extension.
- External calls (off-site): Dial **9+1+10**-digit telephone number.
- To reach Campus emergency service, dial **4444**

*Use one of the following options:*

- Lift the handset and dial the number.
- $\triangleright$  Press the button for the line you want to use.
- Press the **Speaker** button.
- Press the **NewCall** soft key.
- Press the **Headset** button.
- Press the **Redial** soft key.

#### **Answer a Call**

*Use one of the following options:*

- $\triangleright$  Lift the handset.
- Press the **Answer** soft key.
- $\triangleright$  Press the line button to
- answer using the **Speaker**.
- Press the **Headset** button.

#### **Place a Call on Hold**

 $\triangleright$  Press the **Hold** soft key or if another call is ringing, press the **Answer** soft key, which puts the first call on hold.

*To return to the call on hold:* Press the **Resume** soft key.

*If multiple calls are on hold:*

- Press the **Navigation** button to select the call.
- Press the **Resume** soft key.

#### **Transfer a Call**

- *To transfer an active call:* Press the **Transfer** soft key.
	- The call is placed on hold.
	- $\triangleright$  Dial the number to where you want to transfer the call. **Note:** To transfer directly to voice mail, press \* before the number.
	- When the party answers, announce the call (optional).
	- Press the **Transfer** soft key again and hang up.

*If the transfer fails:*

 Press the **EndCall** and **Resume** soft keys.

#### **Call Park**

*To put a call on hold so it can be retrieved from any other phone in the system:*

- Press the **More** soft key.
- Press the **Park** soft key.
- Note the 4-digit Call Park number displayed on the screen.
- $\triangleright$  Hang up.
- *To retrieve a parked call:*
	- $\triangleright$  Lift the handset.
	- $\triangleright$  Dial the 4-digit Call Park number.

### **Forward Calls**

*To forward all incoming calls:*

- **EXECRWING FIGURE FIGURE FIGURE:** Figures Figures Figures Figures Figures Figures Figures Figures Figures Figures Figures Figures Figures Figures Figures Figures Figures Figures Figures Figures Figures Figures Figures Fig
- To send to voice mail, press the **Message** button **OR—**To send to another phone, dial 9+ the outside phone number **OR—**Dial 4 digit extension where you want your calls to be forwarded.
- *To cancel and receive incoming calls:* Press the **CFwdALL** soft key again.

*To toggle between hearing and silencing the ringer for incoming calls:*

Press the **DND** soft key. *To transfer an incoming call directly to voice mail:*

Press the **iDivert** soft key.

### **End a Call**

*Use one of the following options:*

- Hang up the handset.
- Press the **EndCall** soft key.
- Press the **Speaker** button.
- Press the **Headset** button.

#### **Voice Mail Button**

*When the handset's red light indicator is lit, you have a message. To access voice mail:*

- Press the **Message envelope** button.
- Follow the voice instructions.

Note: See Instructions on initializing and setting up your personal Voice Mailbox in the **Using Your Voice Mail** section of this user guide

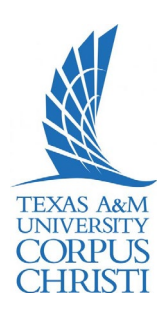

#### **Conference Call**

*To establish a conference call with up to a maximum of 6 parties (yourself and up to five others):*

- $\triangleright$  While on an active call, press the **More** soft key.
- Press the **Conf** soft key to open a new line. The call is placed on hold.
- $\triangleright$  Dial the next party you want to add to the conference call.
- $\triangleright$  When the call is answered, press the **Conf** soft key again to add the new party to the call.

*To rejoin the conference call if a called party is not available:*

- Press the **EndCall** soft key.
- Press the **Resume** soft key. You are connected with the conference already in progress.
- $\triangleright$  To add additional parties, repeat the previous steps.
- *To end the conference call:*
- Press the **EndCall** soft key or hang up.

#### **Direct Transfer**

*To transfer two active calls to each other without staying on the line:*

- $\triangleright$  Scroll to highlight any call on the line.
- Press the **Select** soft key.
- $\triangleright$  Scroll to highlight the second call.
- Press the **Select** soft key.
- **EXECUTE:** Press the **More** soft key.<br>► Press the **DirTrfr** soft key
- Press the **DirTrfr** soft key. The two calls are now connected to each other and you are dropped from the call.

#### **Conference Call—Participants**

*To view a list of conference* 

*participants:*

- $\triangleright$  While on an active conference call, highlight the active conference.
- Press the **More** soft key. Press the **ConfList** soft key.
- Participants are listed in the order they joined the call, with the most recent at the top.

*To remove a participant from the conference call:*

- $\triangleright$  Highlight the participant you want to remove from the Conference List.
- Press the **More** soft key until you see the **Rmlstc** soft key.
- Press the **Rmlstc** soft key. **Note:** This is only available for the conference originator.

#### **Call Pickup (If available)**

*To answer a call ringing at another phone in your Call Pickup Group:*

- Pick up the handset to display the **Pickup** soft key.
- Press the **Pickup** soft key.
- Press the **Answer** soft key. You are now connected to the call.

*To answer a call ringing at another phone outside of your Call Pickup Group:*

- $\triangleright$  Pick up the handset to display the **GPickup** soft key.
- Press the **GPickup** soft key.
- Enter the assigned Group Pickup Code.
- Press the **Answer** soft key. You are now connected to the call.

#### **Call Logs**

*To view your missed, placed, or received call history:*

- **EXECUTE:** Press the **Directories** button.<br>► Press the **Navigation** button
- Press the **Navigation** button
- to highlight the desired log. Press the **Select** soft key to
- display the information. *To make a call from a call log entry:*
	- Press the **EditDial** soft key to edit the displayed number for dialing, if needed.
	- Lift the handset and press the **Dial** soft key to make the outgoing call.

#### **Corporate Directory**

*To search and call someone listed in the corporate directory:*

- Press the **Directories** button.
- Press the **Navigation** button to highlight Corporate Directory.
- Use the dial pad to search for an entry by spelling part or all of the name.
- Press the **Search** soft key.
- Press the **Navigation** button to highlight the desired entry.
- Lift the handset and press the **Dial** soft key to make the outgoing call.

#### **Extension Mobility**

*To log onto an open telephone:*

- Press the **Services** button.
- Select **Extension Mobility**.
- $\triangleright$  Enter your 10?-digit telephone number.
- Enter your PIN. **Note:** Your default first-time PIN is 12345 ??.
- Press the **Submit** soft key.

*If this is the first time logging into your profile, you will be prompted to sign in again and change your PIN:*

- Scroll down to the *PIN* field.
- $\triangleright$  Enter a new PIN (min. 6 digits).
- $\triangleright$  Press the **Submit** soft key.

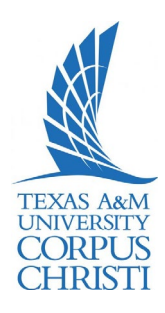

#### **To Make Video Calls**

*Dial the phone as usual, if the other party's phone has a camera enabled, the call can include 2-way video. If the other party does not have a camera enabled, the call can include one-way video (your video displays on the other party's phone). Similarly, your phone can display video from another party even if you do not have a camera enabled during the call.*

# **Camera Settings**<br>**Press the A**

**EXECUSE FIGURE IS PRESS THE Applications** button.<br>► Select **Accessories**.

- > Select **Accessories**.<br>> Highlight Cisco Unifi
- Highlight **Cisco Unified Camera**.
- Press the **Set-Up** soft key.
- Select the **Brightness** or **Auto Transmit** or **View Area**.
- $\triangleright$  Customize settings to your preference.
- Press the **Save** soft key. **Note:** When Auto Transmit is on, video automatically streams during calls. When Auto Transmit is off, video is automatically muted (your phone still receives video). To resume video in this case, press the **Un-mute Video** soft key.

#### **Changing Views**

*Self View (the image that your camera transmits to others) displayed by default in the picture-in-picture window in a corner of your phone screen.*

 $\triangleright$  Adjust the position of the Picture-in-Picture by pressing **PIP** soft key to move the PIP window to a different quadrant of the screen. To disable PIP, press the **PIP** soft key 5 times.

#### **Enable/Disable Video During A Call**

*Enable full screen video:*

- $\triangleright$  To switch to Full Screen, press the **Full Screen** soft key.
- To return to the window view, press the **Minimize** soft key.

*Hide/Show Video:*

- $\triangleright$  To hide all video on your phone, press the **Hide Video** soft key.
- To view the video again, press the **Show Video** soft key.

*Mute Video:*

- Press the **Mute** button the mute video and audio.
- $\triangleright$  To mute video only, press the **Mute Video** soft key.

**Note: Speed Dials** are configured for buttons on the phone and **Abbreviated Dial** is used for softkey buttons on the phone. You may program up to 99 Speed Dials/AbbrDials.

For example, if you program an abbreviated dial starting at line 3, you will dial **3 > AbbrDial** softkey button to place the call you have previously programmed as an abbreviated dial.